## Google Takeout

Take a copy of your files when you leave.

## YouTube Video

- Go to <u>takeout.google.com</u> and sign into your @livingstonschools.net account.
- Select the programs you want to take your content. The most important is Drive. Uncheck those that you don't need to transfer.

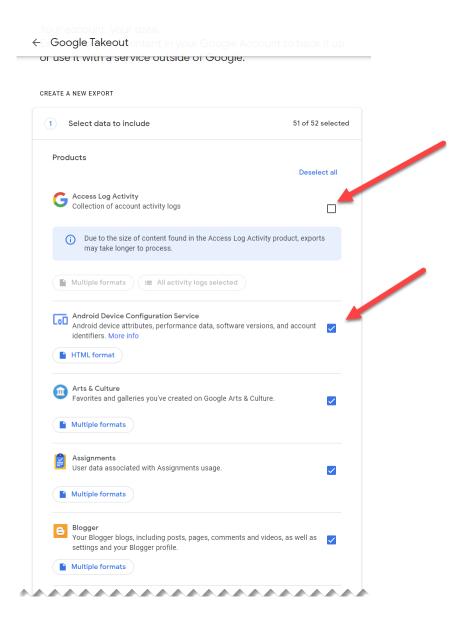

3) After you have checked the boxes of the programs you want your data from, click on Next Step.

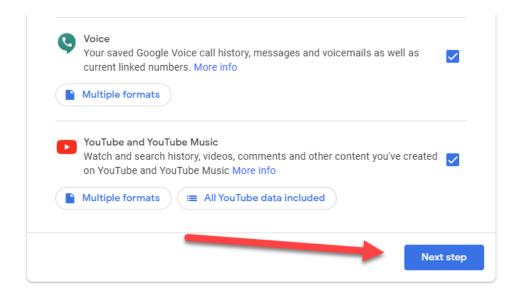

4) You will need to choose your delivery method. Don't choose send download link via email. We cannot receive emails to our Gmail accounts. You will need to select one of the other options.

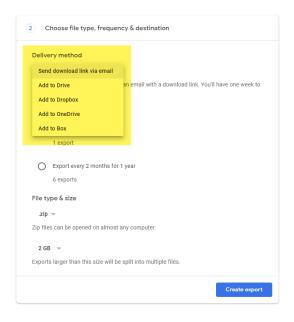

- 5) Decide how large your want your zip files to be. Exports larger than the selected size go into multiple folders.
- 6) Click Create Export.

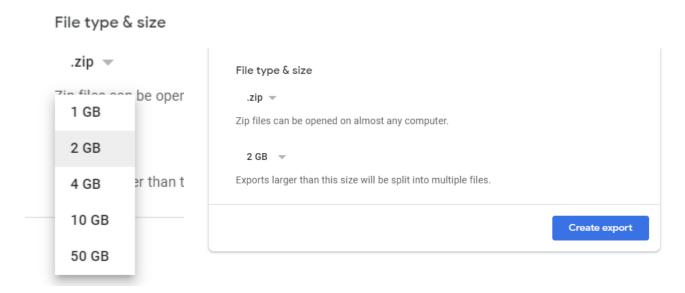

7) You can return to this page to check on the progress of your export at any time. The larger your export, the longer it will take.

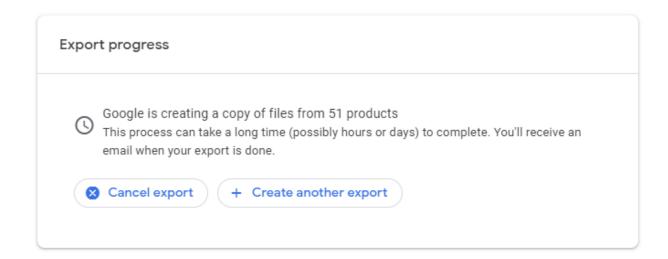